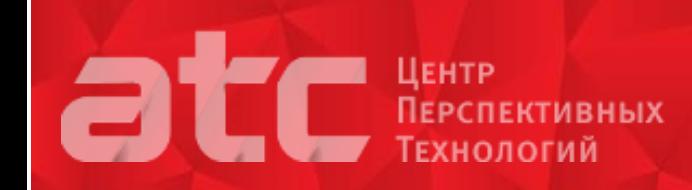

# Программа курса обучения работе на СЗМ ФемтоСкан

## 1. Введение

- a. Принципиальная схема СЗМ
	- I. Система позиционирования
	- II. Зонд и система определения его состояния
	- III. Система обратной связи
- b. Сканирование поверхности
	- I.С использованием обратной связи
	- II. Без использования обратной связи
- c. Общая методика измерений
	- I. Подготовка образца и микроскопа
	- II. Измерение поверхности и подстройка параметров
- III. Обработка результата и интерпретация полученных данных
- 2. Терминология
	- a. Кантилевер
	- b. Зонд
	- c. Держатель
	- d. Головка
	- e. Столик

# 3. Сканирующий зондовый микроскоп ФемтоСкан Онлайн

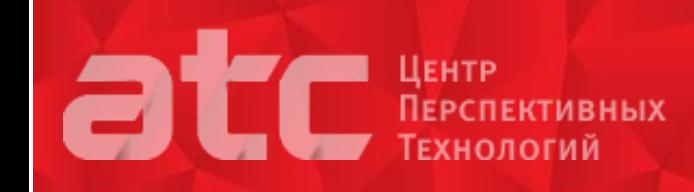

- a. Общий вид
- b. Механическая часть
- c. Электронный блок
- d. Сканирующие головки
	- I. Электронный блок
	- II. Электронный блок

## 4. Принципиальные схемы микроскопа при работе в различных режимах

- a. Атомно-силовая микроскопия
- b. Сканирующая резистивная микроскопия
- c. Резонансная атомно-силовая микроскопия
- d. Туннельная микроскопия
- 5. Измерения в режиме сканирующего туннельного микроскопа

a. Подготовка образца, обеспечение омического контакта с образцом

I. На образец

- II. На специальный столик под образцом
- b. Установка образца на сканирующий столик
- c. Подготовка иглы
- d. Установка иглы в туннельную головку
- e. Подсоединение головки к механической части
- f. Установка головки над образцом
- g. Предварительный подвод иглы к поверхности
- h. Экранирование микроскопа от внешних помех

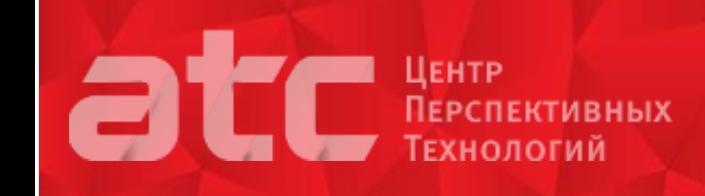

- i. Начальные установки управляющих параметров
- j. Подвод к поверхности
- k. Выбор рабочей точки
	- l. Сканирование поверхности
- m. Снятие кривых зависимости туннельного тока от расстояния
- n. Снятие вольтамперных характеристик туннельного перехода

o. Обработка экспериментальных данных. Дифференциальная вольтамперная характеристика туннельного перехода.

### 6. Измерения в режиме атомно-силового микроскопа

- a. Подготовка образца
- b. Установка кантилевера в держатель
- c. Установка держателя в головку
- d. Настройка лазера
	- I. На кантилевер по дифракции
	- II. На край (иглу) по отраженному пятну
	- III. На фотодиод по сигналу в окне фотодиода
- e. Установка образца на сканирующий столик
- f. Установка головки над образцом
- g. Начальные установки управляющих параметров
- h. Подвод к поверхности
- i. Снятие кривых зависимости силы от расстояния
- j. Выбор рабочей точки
- k. Сканирование поверхности
- l. Режим измерения латеральных сил

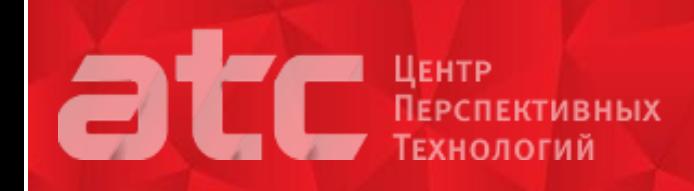

- m. Определение упругих свойств поверхности
- n. Обработка полученных изображений

## 7. Измерения в режиме сканирующей резистивной микроскопии

a. Подготовка образца, обеспечение омического контакта с образцом

- I. На образец
- II. На специальный столик под образцом

b. Установка кантилевера в держатель, обеспечение контакта с зондом

- c. Подсоединение резистивного кабеля
	- I. К головке
	- II. К держателю
	- III. К образцу
- d. Установка держателя в головку
- e. Настройка лазера
	- I. На кантилевер по дифракции
	- II. На край (иглу) по отраженному пятну
	- III. На фотодиод по сигналу в окне фотодиода
- f. Установка образца на сканирующий столик
- g. Установка головки над образцом
- h. Проверка сигнала проводимости
- i. Дополнительное экранирование микроскопа от внешних помех

j. Начальные установки управляющих параметров

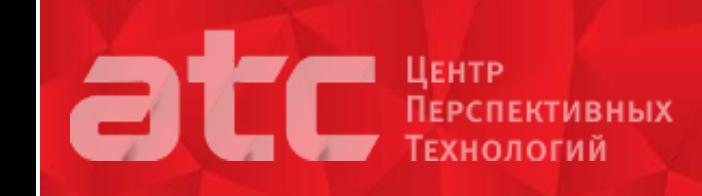

- k. Предварительное позиционирование сканера
	- l. Подвод к поверхности
- m. Снятие кривых зависимости силы от расстояния
- n. Снятие кривых зависимости силы тока от напряжения
- o. Выбор рабочей точки
- p. Сканирование поверхности
- q. Обработка полученных изображений
- r. Расчет контактного сопротивления и локальной проводимости поверхности

### 8. Измерения в режиме резонансного атомно-силовой микроскопии

- a. Подготовка образца
- b. Установка кантилевера в держатель
- c. Подсоединение кабеля возбуждающего напряжения
- d. Установка держателя в головку
- e. Настройка лазера
	- I. На кантилевер по дифракции
	- II. На край (иглу) по отраженному пятну
	- II. На фотодиод по сигналу в окне фотодиода
- f. Установка образца на сканирующий столик
- g. Установка головки над образцом
- h. Начальные установки управляющих параметров
- i. Настройка на резонанс кантилевера
- j. Подвод к поверхности

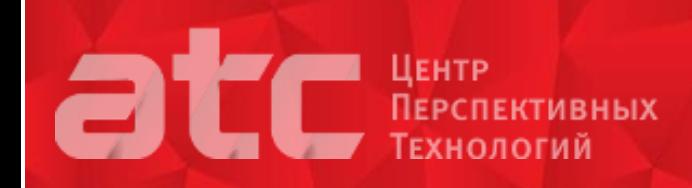

k. Снятие кривых зависимости амплитуды колебаний от расстояния

- l. Выбор рабочей точки
- m. Сканирование поверхности
- n. Фазовое изображение
- o. Обработка полученных изображений
- 9. Основные навыки работы с программным обеспечением
	- a. Клиентская программа FemtoScan Online
	- b. Программа Fmboard для управления сервером микроскопа
	- c. Подсоединение к микроскопу
	- d. Панель инструментов управления микроскопом
	- e. Окно параметров сканирования основное рабочее окно
	- f. Основные режимы работы микроскопа
	- g. Запуск процессов сканирования
	- h. Основные операции работы с изображениями
		- I. Цветовые шкалы
		- II. Усреднение по строкам
		- III. Выравнивание поверхности
		- IV. Применение различных фильтров
		- V. Фурье-спектр изображения
		- VI. Трехмерное представление поверхности
		- VII. Построение сечений и измерение высот объектов
		- VIII. Функция нахождения объектов